#### **T6: Program MS Excel II. (standard)**

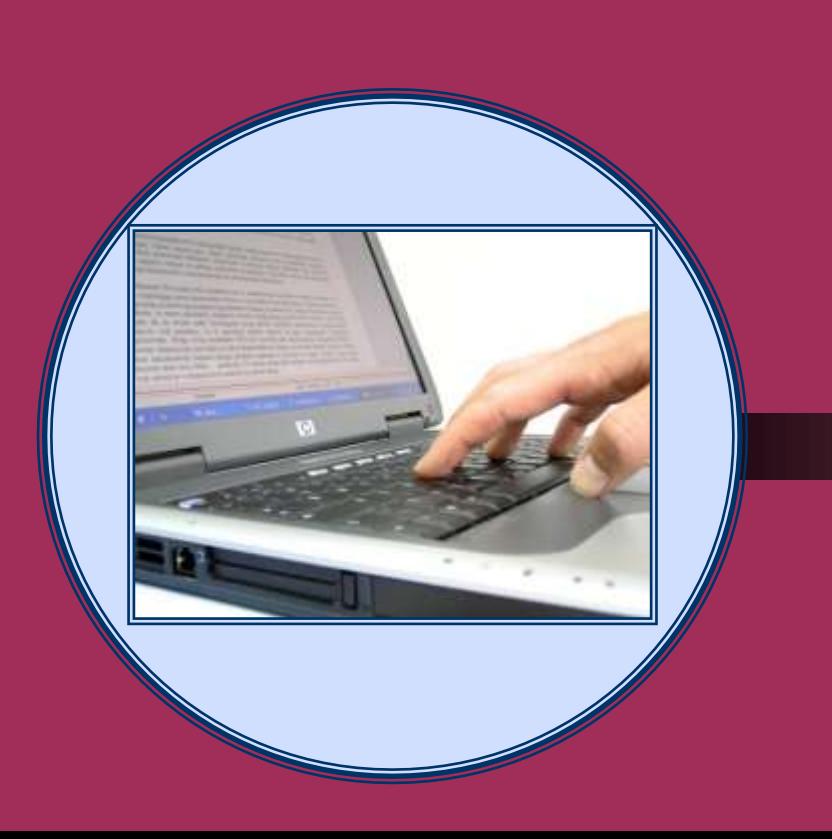

Určeno pro získání standardní úrovně znalostí  $(2 – 4$  hodiny)

# **Co lekce nabízí ?**

Školení je určeno všem uživatelům, kteří chtějí zvládnout standardní úroveň práce s MS Excel. Naučíte se profesionálně vytvářet, upravovat a formátovat tabulky, zadávat složitější vzorce a funkce, vytvářet a formátovat vícepoložkové grafy. Po skončení školení budete také bez obtíží tisknout tabulky i grafy, ovládnete základy práce s databázemi v Excelu. Naučíte se pracovat se seznamy a s listy, využívat různé finesy , např. automatické vyplňování buněk a vytvoříte si soubory a formuláře pro vaše potřeby.

### **K čemu klient počítač potřebuje – požadavky, cíle**

- jaká je představa klienta o dalším využití počítače
- identifikace a seznam požadavků a přání klienta
- $\bullet$  ověření úrovně znalostí srovnání s požadavky
- **•** stanovení cílů pro lekci
- návrh způsobu vedení lekce, popř. krátké opakování znalostí

### **Osnova tréninku**

- 1. Zápis do buňky, formátování buněk a oblastí
- 2. Úpravy a formátování tabulek
- 3. Složitější vzorce a funkce
- 4. Práce s více listy propojování listů a souborů
- 5. Pokročilejší práce s grafy
- 6. Vkládání obrázků, práce s oblastmi
- 7. Tisk, nastavení, vzhledu stránky, náhled
- 8. Nastavení Excelu pro uživatelské použití

### **Zápis do buňky, formátování buněk a oblastí**

#### ■ zápis do buňky

- text, číslo, datum
- kopírování a vkládání s formátem a bez formátu
- formát buněk
- opravy překlepů,
- automatické vyplňování buněk, …
- zarovnání textu v buňce
	- vlevo, vpravo, na střed
- řešení obvyklých problémů

Soubor MS Excel – příklad: Manuál MS Excel – osnova:

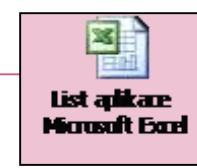

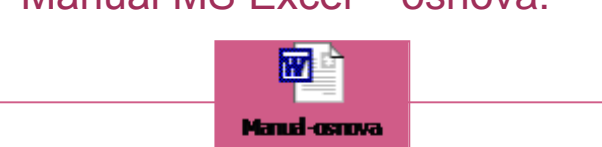

**5** Program MS Excel II. (standard) 2.3.2008

# **Úpravy a formátování tabulek**

- vytvoření tabulky v MS Excel
	- ohraničení buněk a tabulky
	- podbarvení tabulky
	- sloučení a rozdělení buněk
	- zalomení textu a zarovnání
- umístění tabulky na list
	- kopírování tabulky mezi listy
	- přesun a kopírování listů
- řešení obvyklých problémů

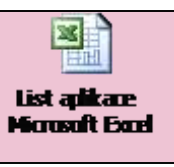

# **Základní vzorce a základní funkce**

#### vzorce –

- součet, rozdíl, násobení, dělení
- automatické opravy vzorců při vložení nebo odstranění řádků nebo sloupců
- $\bullet$  funkce
	- suma, průměr, zaokrouhlení, když, concatenate, abs, počet, sumif, countif, …
- řešení obvyklých problémů

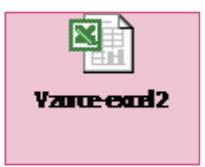

# **Práce s více listy**

#### **• listy v Excelu**

- vložení & odstranění listů
- kopírování listů
- názvy listů a barvy záložek
- označení více listů a současné opravy na více listech
- zamknutí a odemknutí listů
- řešení obvyklých problémů

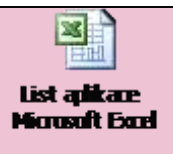

# **Základy práce s grafy**

#### **•** vytvoření jednoduchých grafů

- sloupcový & pruhový
- čárový
- výsečový (koláčový)
- formátování a opravy jednoduchých grafů
	- formát oblasti grafu
	- formát nadpisů, legendy a popisků
- řešení obvyklých problémů

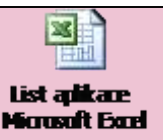

### **Tisk, nastavení, vzhledu stránky, náhled**

#### $\bullet$  tisk

- úprava listů před tiskem vzhled stránky, náhled
- výběr oblasti pro tisk, nastavení oblasti pro tisk
- nastavení velikosti a okrajů
- nastavení záhlaví a zápatí číslování stránek
- nastavení opakování tisku řádků a sloupců
- kvalita tisku, černobílý tisk, tisk mřížky
- řešení obvyklých problémů

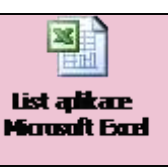

# **Vkládání obrázků, práce s oblastmi**

#### ● obrázky v Excelu

- možnosti vložení obrázků soubor, kopie, …
- vytvoření vlastních obrázků kreslením
- zarovnání a obtékání textu
- odstranění obrázků
- formátování oblastí

#### řešení obvyklých problémů

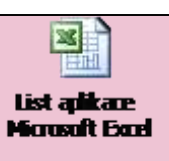

### **Často používané příkazy a zkrácené postupy (finesy a vychytávky 1)**

- přesun a kopírování buněk myší
	- uchopení za okraj buňky + tažení
- rychlé vytvoření číselných řad a seznamů
	- uchopení za úchyt + tažení
	- ochrana proti automat. aktualizaci (+ Ctrl)
- kopírování vzorců, hodnot, formátů, propojení, …
	- vložit jinak
- vkládání vzorců pomocí menu Funkce, popř. přímo
	- $-$  funkce + vybrat  $\& = \dots$
	- výpočet oproti pevné buňce (např. =\$B\$5)

 $\bullet$  další možnosti …

### **Často používané příkazy a zkrácené postupy (finesy a vychytávky 2)**

- orientační součet čísel v tabulkách Excel
	- označit sčítance (přes Ctrl) výsledek ve stavovém řádku
- automatický filtr
	- vytvoření a použití vlastního nastavení
	- kopírování filtrovaných dat (do čistého listu)
- řazení položek sestupně & vzestupně
	- Data/Seřadit/ + zadat podmínky
- vyhledávání & nahrazování
	- Úpravy/Hledat (Nahradit)
	- náhrada různých znaků pomocí \* nebo ?
- vyplňování prázdných buněk
	- menu Úpravy/Vyplnit, popř. Vyplnit jinak (Vzorec +Ctrl + Enter)

### **Nastavení Excelu**

#### nastavení vzhledu a ikon

- panely nástrojů
- používání ikon a zkrácených povelů
- lupa
- využití přednastavených šablon

#### řešení obvyklých problémů

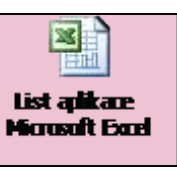

### **Praktická část – vytvoření souborů, opakování (test znalostí)**

- Vytvoření vlastních souborů a formulářů se vzorci a funkcemi
- Úpravy a formátování tabulek
- Výpočty v tabulce vzorce a funkce
- Práce s více listy propojování listů a souborů
- Pokročilejší práce s grafy použití pro reálnou potřebu
- Vkládání obrázků, práce s oblastmi
- Tisk, nastavení, vzhledu stránky, náhled
- ověření znalostí dotazy & test, apod.